### INTRODUCING THE NEW **Spacetalk Schools App**

If you previously used the SchoolStar App to stay informed about the school and your child, please note that a new version of that App is available, and it's called the Spacetalk Schools App.

It has been updated to make it easier to use, plus it's received some enhancements that make login, registration, news and notifications more reliable.

The Spacetalk Schools App allows you to access up-to-date information about the school and your child. Features include:

- View the school news feed.
- Receive messages from the school.
- View the school events calendar.

You will need to download the new version of the APP to receive these features.

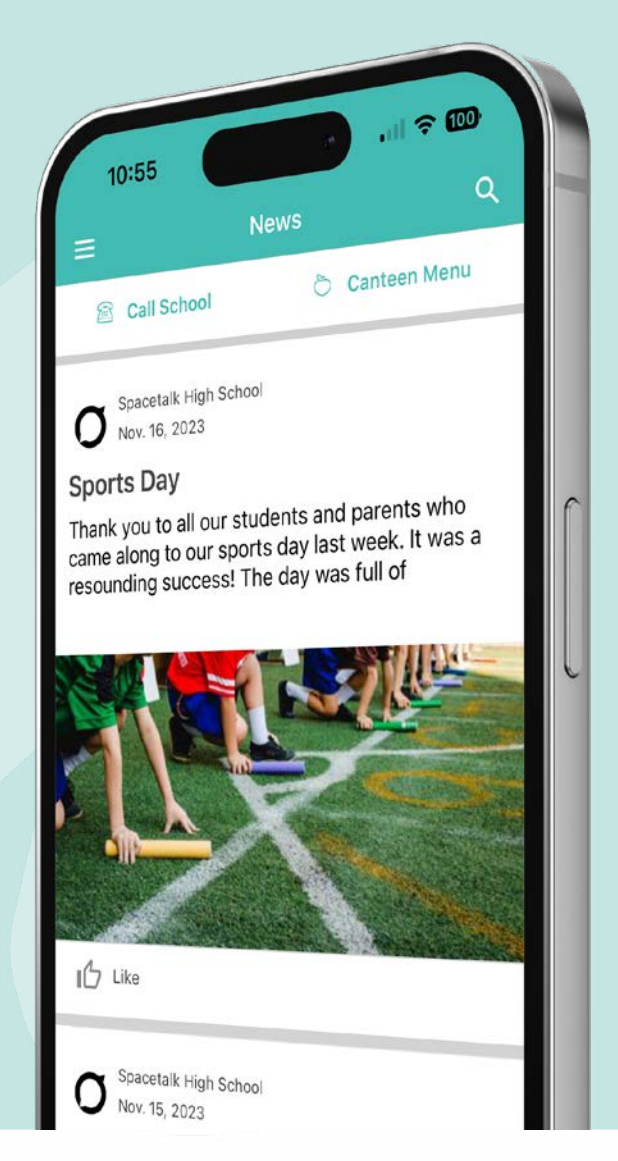

# **Getting Started**

### **Step 1**

Download the Spacetalk Schools App for either iOS or Android.

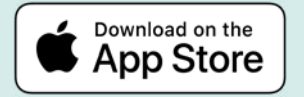

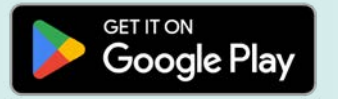

Or scan the QR code.

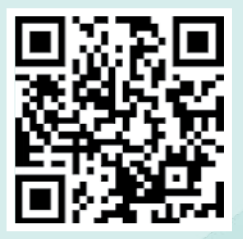

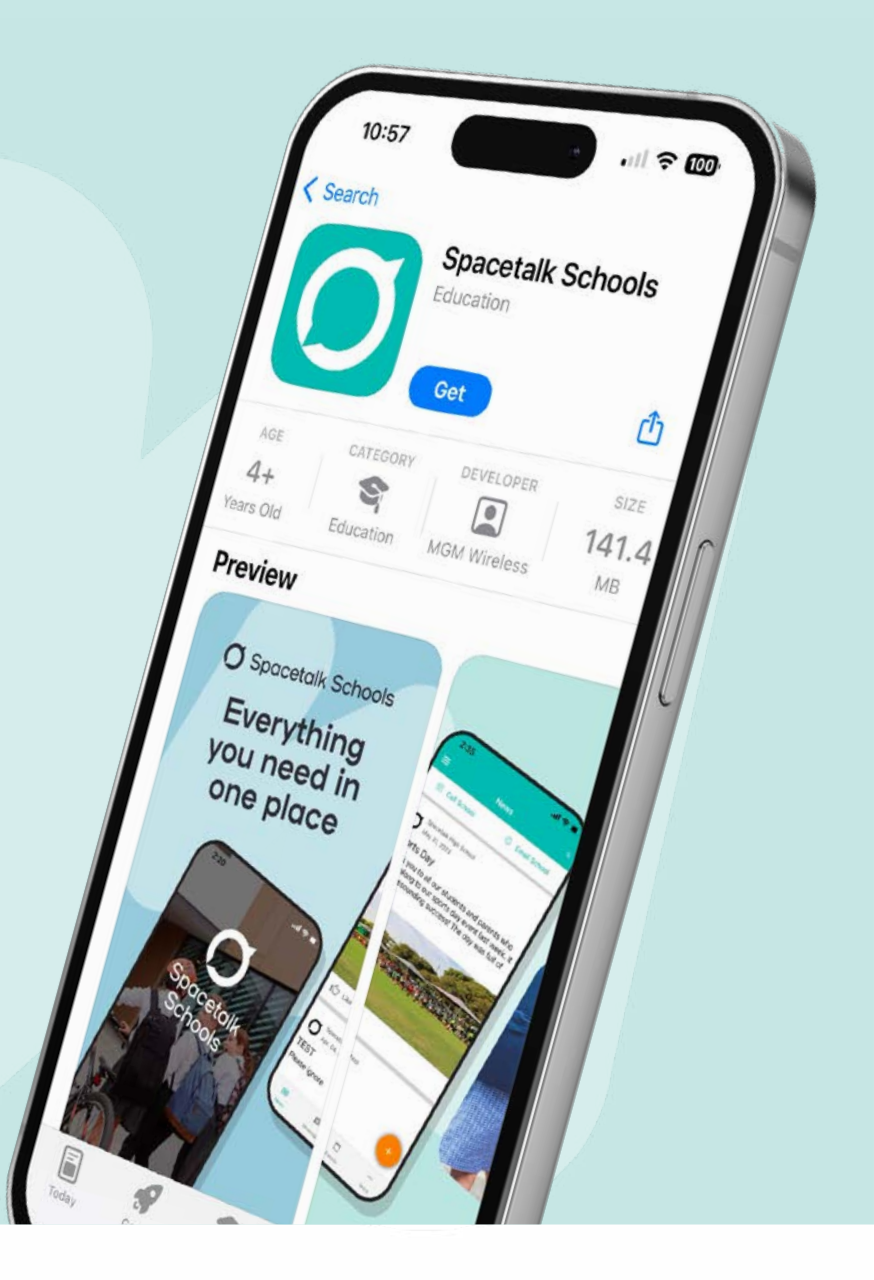

# **Getting Started**

#### **Step 2**

Launch the app and make sure you enable notifications when prompted. Enter your mobile number and you'll be shown the schools associated with your account. Select the schools and tap continue.

#### **If you have previously used the app:**

Enter your login details. If you've forgotten your password, tap the 'Reset your password here' link.

#### **If you're new to the app:**

Tap 'Register for a new account', complete your details then hit continue. You will then get sent a 6-digit code via SMS to confirm your account. Once your mobile number is verified tap 'finish' and you'll be logged into the app.

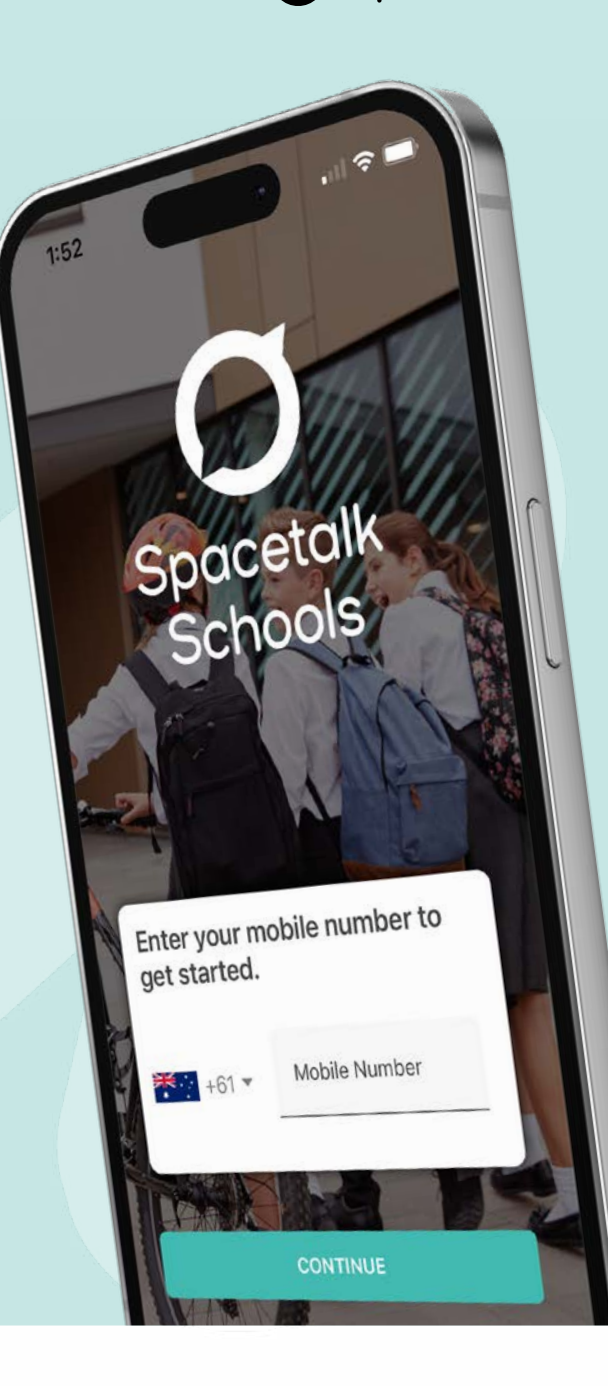

## **Getting Started**

#### **Step 3**

A verification email will also be sent to the address you used to setup your account. Please verify your email address by clicking the link supplied. This enables you to receive all notifications.

Please note your personal details may be used by the school for SMS, password recovery and email communications throughout the year.

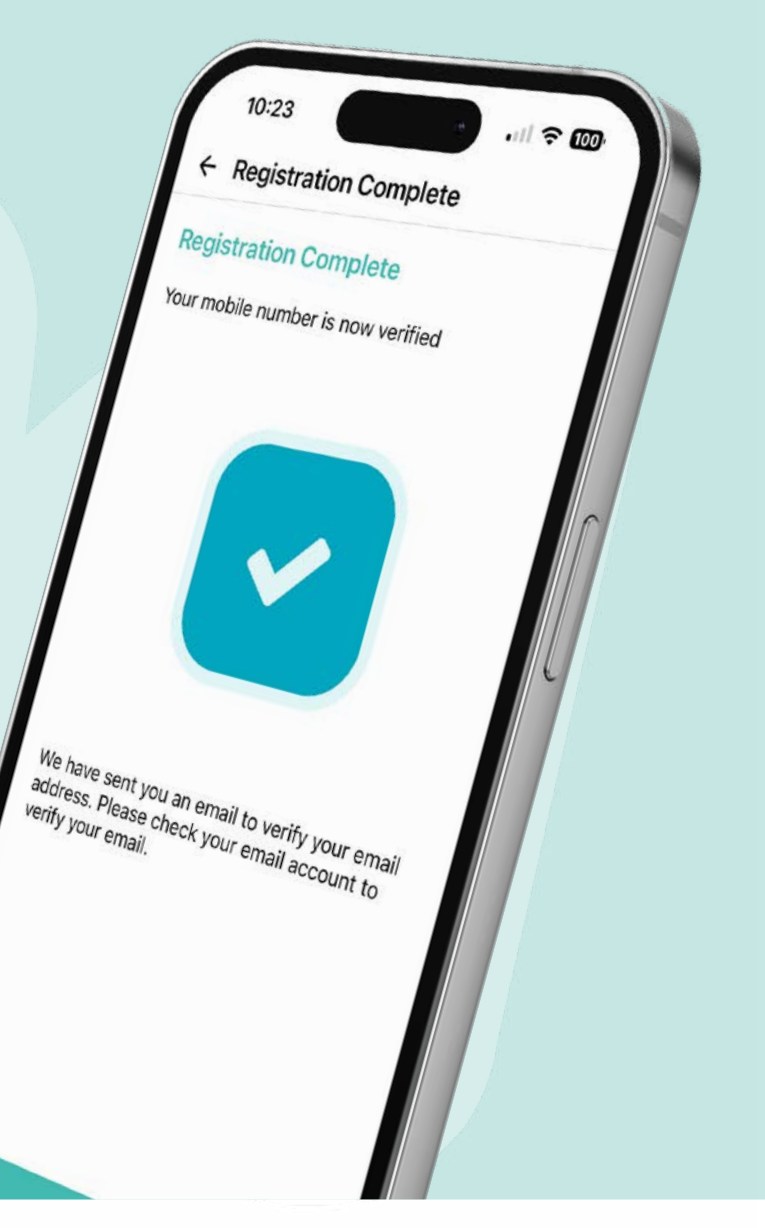